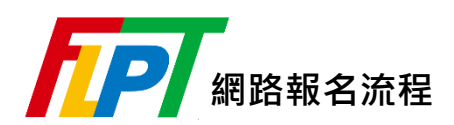

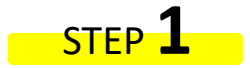

請先詳閱[「報名須知」](https://www.flpt.tw/registration_Instructions.html)、[「應試須知」](https://www.flpt.tw/before_exam.html)。

## STEP **2**

點選上方「<u>報名專區</u>」→[「會員中心」](https://www.flpt.tw/member_ii.html)輸入會員資料登入; 尚未加入會員者,請先點選下方「加入會員」登錄會員。

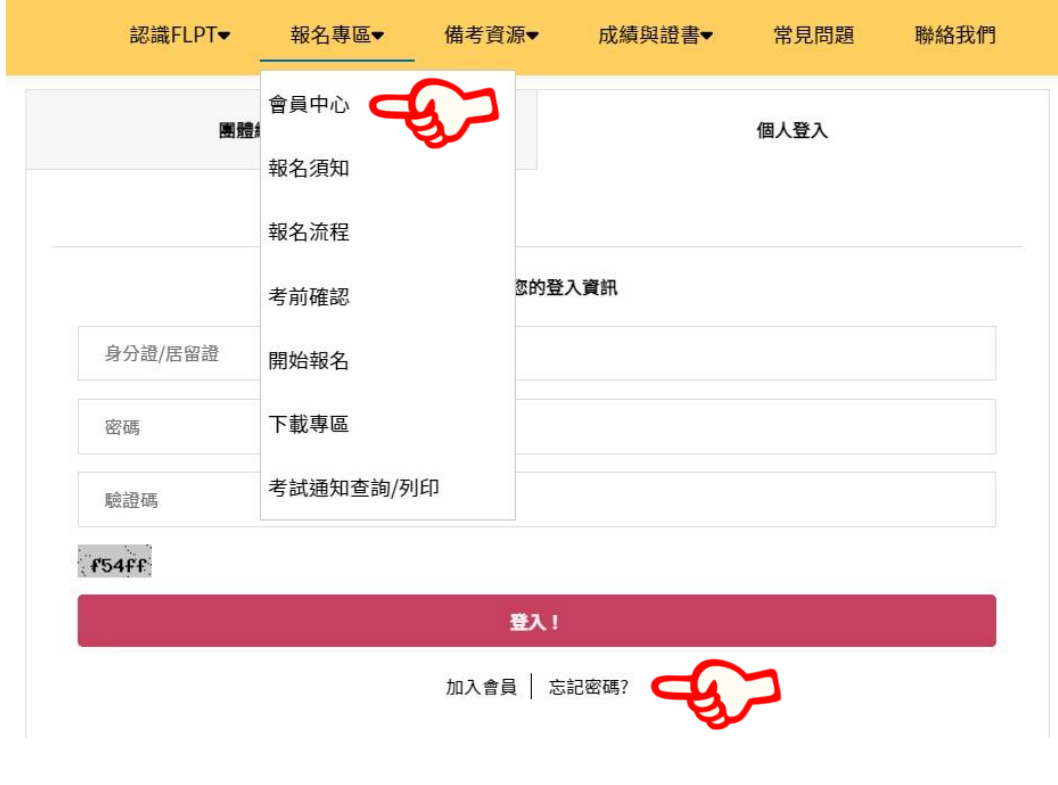

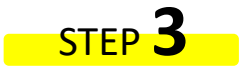

確認個人資料後,點選下方「開始報名」

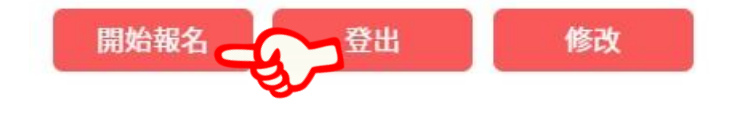

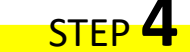

選擇欲報考的場次後,

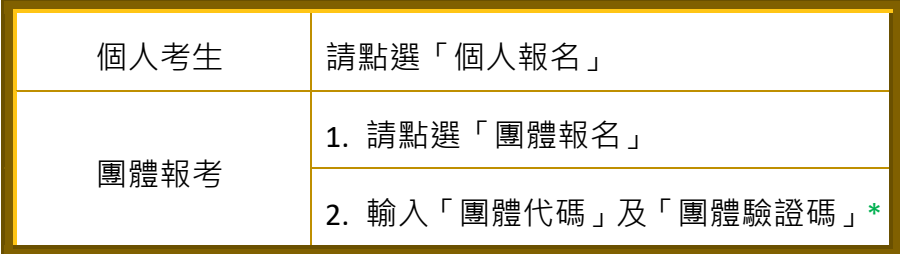

\*團體代碼及團體驗證碼請洽團報承辦人

## STEP **5**

■ 選擇:報考類別、場次/語言、測驗項目/費用及考區

■ 確認通信地址、連絡電話是否更新

■ 上傳符合規定之相片檔([相片規格](https://www.flpt.tw/upload/docDB/FLPT_網路報名流程（照片範例）.pdf))【2年內曾有會員報考紀錄者免上傳】

■ 填寫是否需要特殊協助及問卷

Tip本中心將人工審核所上傳相片,報名後請密切留意是否收到照片不合格重傳通知。

## STEP **6**

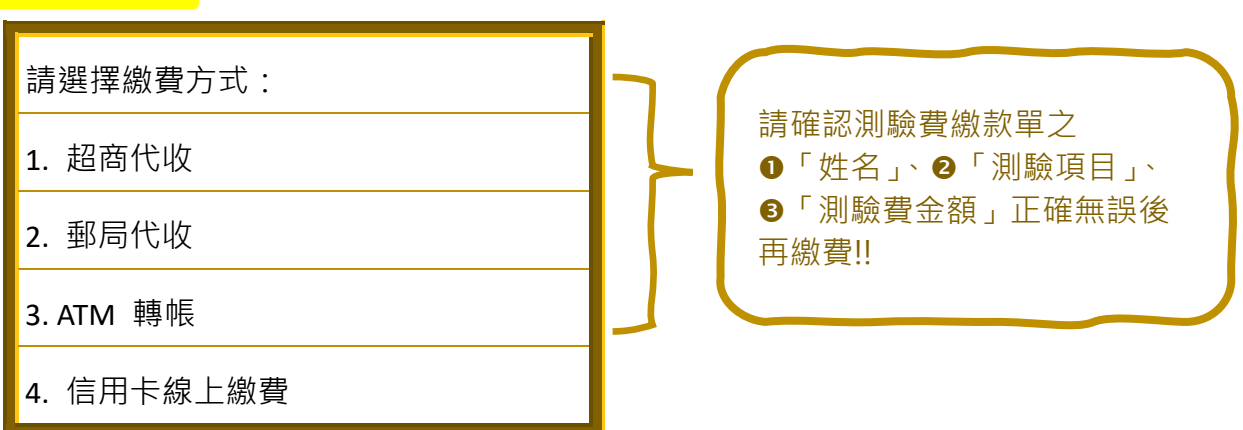

※ 選擇銀行轉帳(ATM、網路銀行)者,須有開通轉帳功能之帳戶(不限考生本人之帳戶)。 ※ 完成繳費後,請保留單據備杳。

## STEP **7**

繳費完成後第3工作日(不含假日及週六、日)可登入系統確認: ●是否通過報名審核、❷所繳 測驗費是否已入帳。

※ 未於該次網路報名繳費期間完成繳費者,視同未完成報名手續。

※ 若因繳費金額不正確、帳號錯誤、轉帳未成功而延誤報名,由考生自行負責。

※ 採「超商代收」方式繳費者,可能因部分超商回報作業延遲而有3工作日內尚無法查詢,需稍待數日之情事。

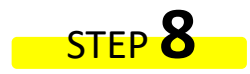

申請特殊協助者,請於報名期間內將相關證明文件 E-mail 至 [flpt@lttc.ntu.edu.tw](file://///192.168.203.68/共用資料夾/綜測一公事包(同仁聯絡電話&職代&科內公共事務等)/(1)%20ISO（含專案列管）/2022年度專案列管/(續2021)%20FLPT+SFLPT%20二外整合/2-2)%20二外整合－官網_內頁_文稿/New%20FLPT%20官網%20報名流程+團體經辦人相關/報名流程/flpt@lttc.ntu.edu.tw) 申請事項經主辦單位審核後,視情況予以配合;未於報名時提出協助需求者,恕無法提供相關服 務。